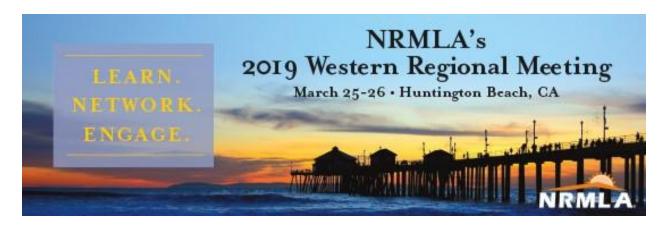

## **Registration Instructions**

1. Go to NRMLAonline.org. Select Events from the menu bar and find the event you wish to register for. Click the orange box labeled as "REGISTER NOW."

March 2019

## 2019 Western Regional Meeting

March 25 @ 9:00 am - March 26 @ 12:00 pm

Paséa Hotel & Spa, 21080 Pacific Coast Hwy Huntington Beach, <u>CA</u> 92648 United States

Join us for NRMLA's Western Regional Meeting as we invite the industry's top subject matter experts to share their insights and guidance on critical issues impacting today's reverse...

FIND OUT MORE »

**REGISTER NOW** 

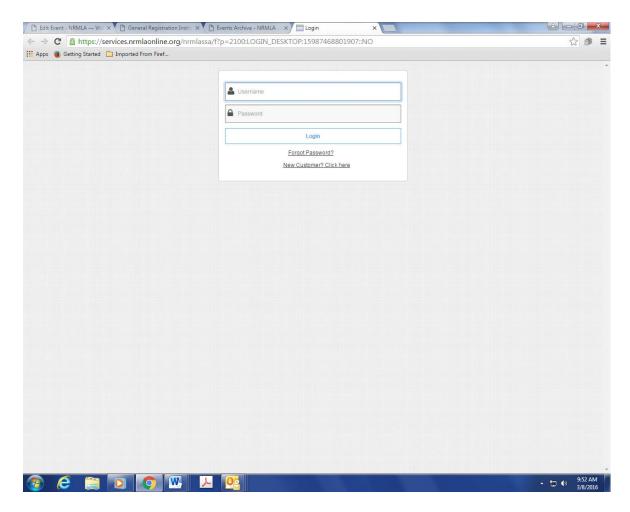

2. Enter your username and password. If you are registering a colleague, please enter that person's username and password. If you don't have this information, please contact Darryl Hicks, at <a href="mailto:dhicks@dworbell.com">dhicks@dworbell.com</a>.

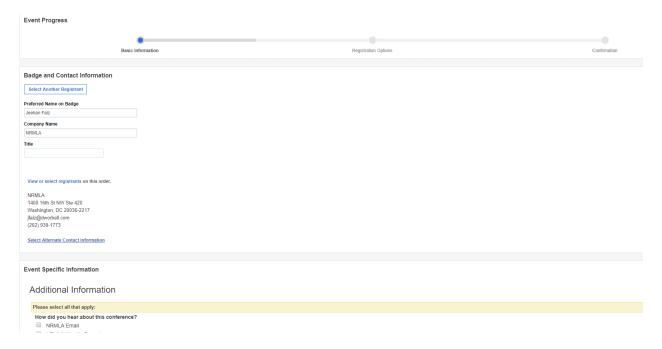

3. Next, you will be asked to verify your contact information. If anything has changed, please make the necessary changes. While on this page, please provide your departure zip code. let us know how you heard about the conference, and whether this is the first time you have attended a NRMLA conference. Click Continue when you are finished.

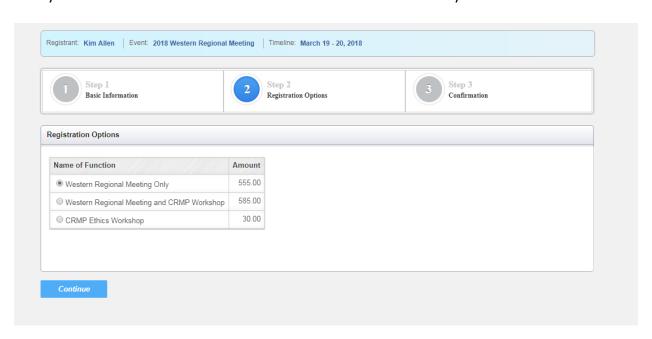

4. Select your registration option.

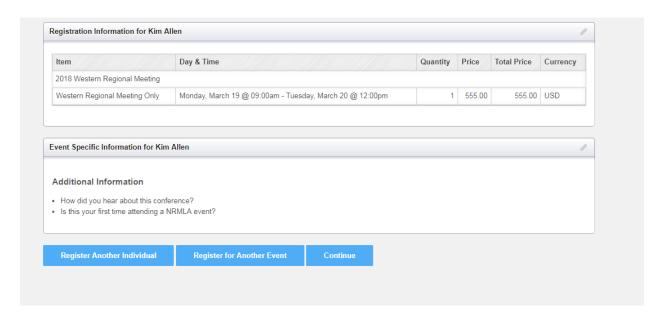

5. Review your information. If everything looks okay, click **Continue**. If you want to register another person from the same company, click **Register Another Individual**.

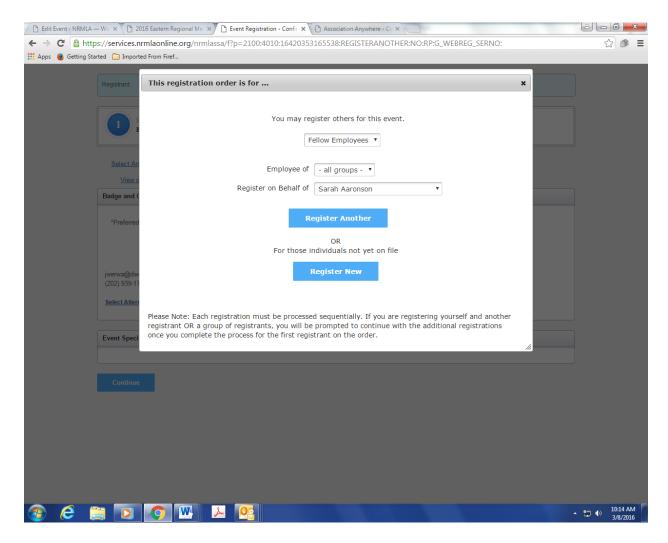

6. To register a colleague, select the person's name from the drop down menu ("Register on Behalf Of") and then click Register Another. Follow the same steps to register him or her. If the person's name does not appear in the drop down menu, click Register New.

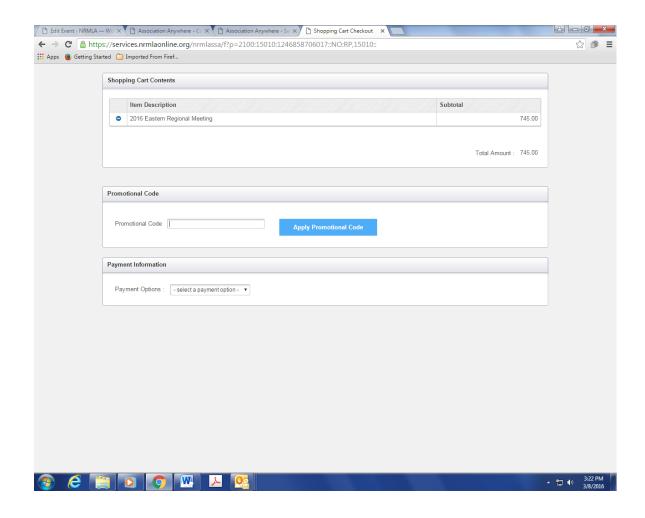

7. Final step is to submit payment. You can pay by check or credit card. Once the registration is completed, the person will receive an email confirmation.

## **Instructions For New Customers**

- 1. If you are a new customer simply click the following link to create an individual profile.
- 2. Once you have created a web profile, NRMLA will confirm your record has been created by emailing you a User ID and Password to the email address provided. At that point you may follow the registration instructions provided above for Existing Customers.
- 3. Please note, if your company is a member, but you don't have a customer record, please follow these steps before you register for a conference. Until NRMLA staff links your customer record to the member firm, the system will treat you as a non-member and you will be charged the non-member rate when registering for a conference.

## Questions?

Please contact Darryl Hicks, at 202-939-1784 or dhicks@dworbell.com with any questions.